**ОКП 42 7612**

# **ТОЛЩИНОМЕРЫ УЛЬТРАЗВУКОВЫЕ А1208, А1209, А1210**

## МЕТОДИКА ПОВЕРКИ

## **АПЯС.412231.017 МП**

УТВЕРЖДАЮ Руководитель ГЦИ СИ ФГУП «ВНИИМС» В.Н. Яншин  $2011$  г.

**Москва 2011**

## **СОДЕРЖАНИЕ**

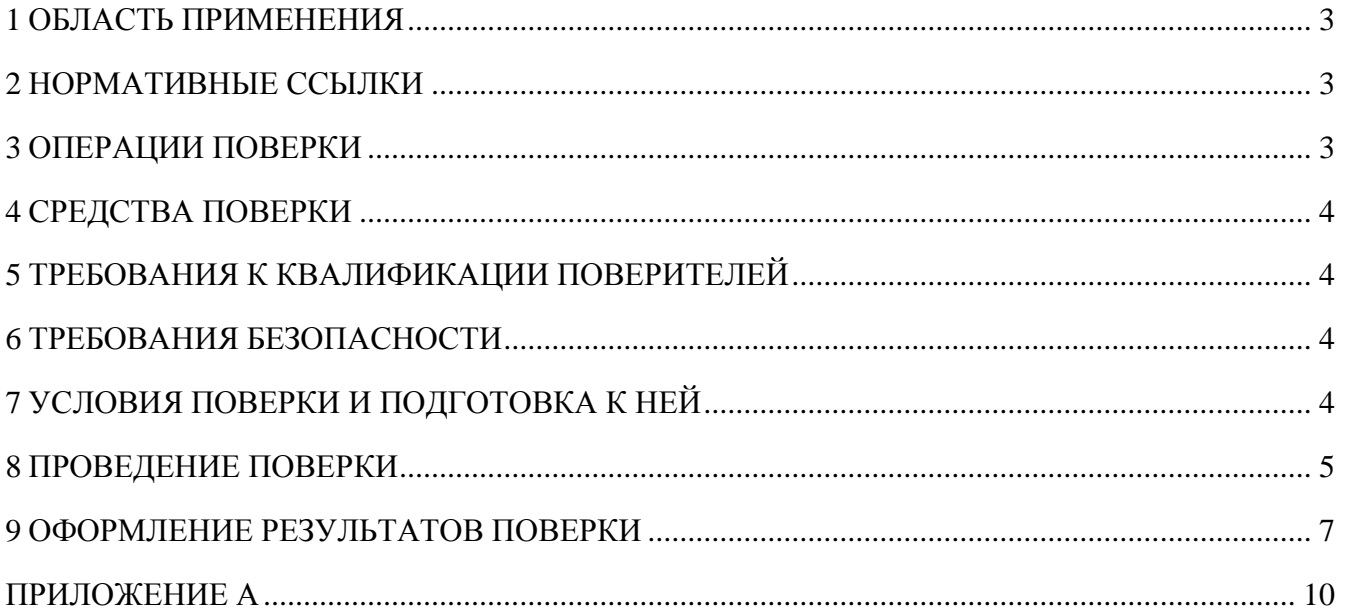

#### ОБЛАСТЬ ПРИМЕНЕНИЯ  $\mathbf{1}$

<span id="page-2-0"></span>Настоящая методика распространяется на толщиномеры ультразвуковые А1208, А1209, А1210 (далее по тексту - толщиномеры или приборы), выпускаемые по техническим условиям АПЯС.412231.017 ТУ, и устанавливает методику их первичной и периодической поверок.

Межповерочный интервал - 1 год.

#### <span id="page-2-1"></span> $\overline{2}$ НОРМАТИВНЫЕ ССЫЛКИ

В настоящей методике использованы ссылки на следующие нормативные документы:

 $\equiv$ ГОСТ 8.395-80 ГСИ. Нормальные условия измерения при Обшие поверке. требования.

 $\frac{1}{2}$ ГОСТ 12.3.019-80 Система стандартов безопасности труда. Испытания и измерения электрические. Общие требования безопасности.

 $\frac{1}{2}$ ПР 50.2.006-94 ГСИ. Порядок проведения поверки средств измерений.

#### <span id="page-2-2"></span> $\overline{3}$ ОПЕРАЦИИ ПОВЕРКИ

При проведении поверки выполняют операции, указанные в таблице 1.

Таблица 1

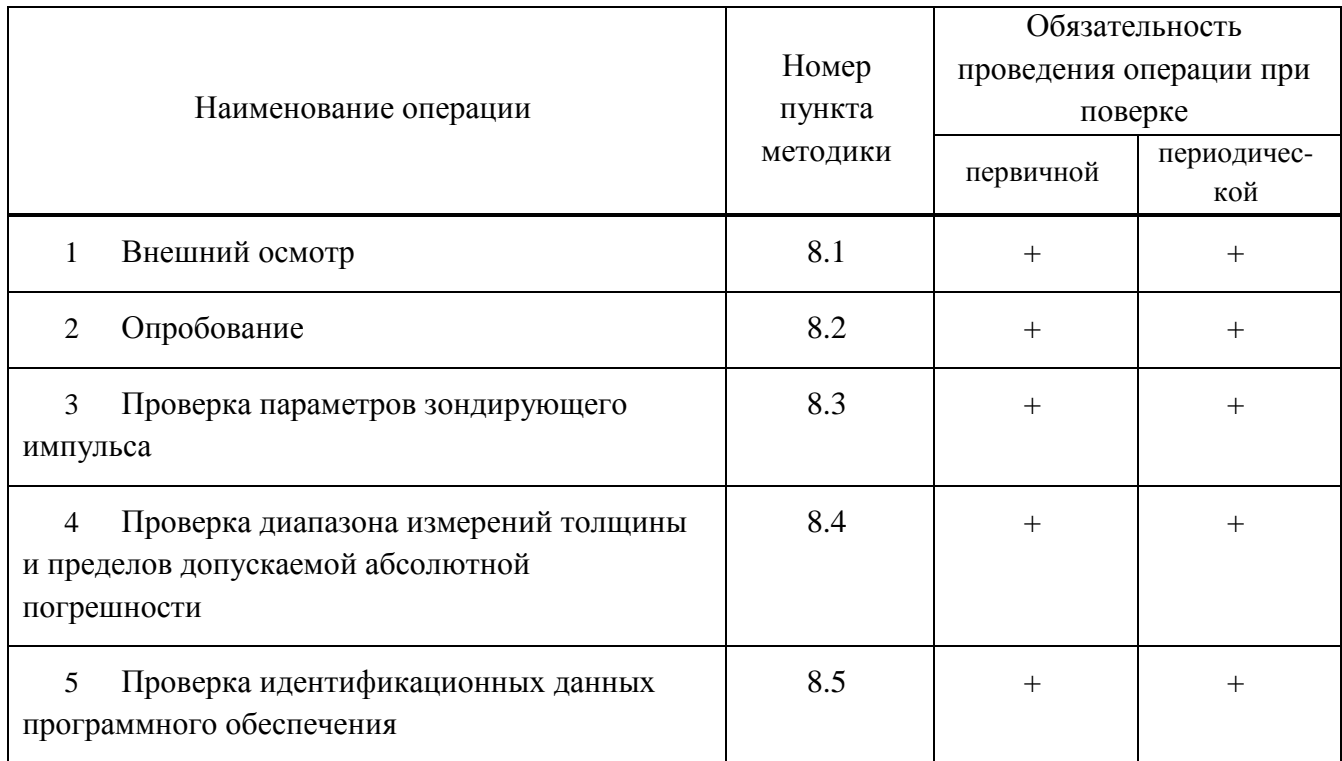

#### $\overline{\mathbf{4}}$ СРЕДСТВА ПОВЕРКИ

<span id="page-3-0"></span>Перечень применяемых средств измерения, контроля и вспомогательного оборудования приведен в таблице 2.

Таблина 2

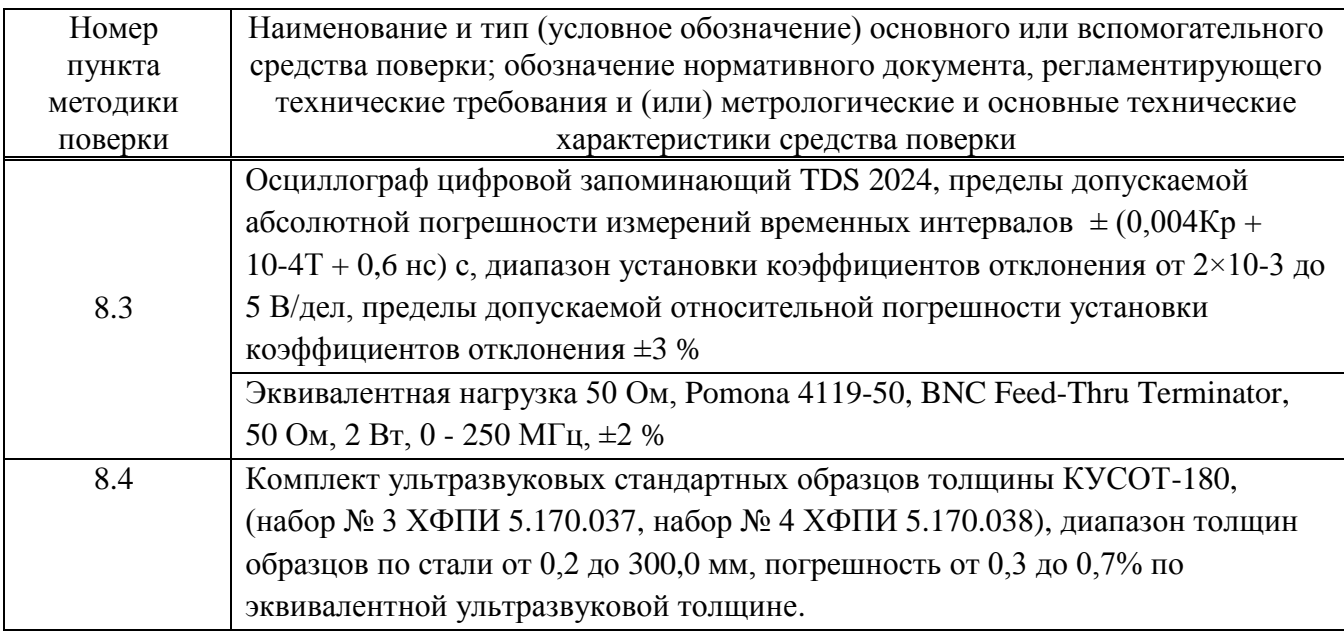

Примечание - Допускается применять другие средства поверки, имеющие свидетельства о поверке и обеспечивающие определение метрологических характеристик с требуемой точностью.

#### <span id="page-3-1"></span>ТРЕБОВАНИЯ К КВАЛИФИКАЦИИ ПОВЕРИТЕЛЕЙ 5

Поверку должны проводить лица, аттестованные в качестве поверителей, освоившие работу с прибором и используемыми средствами поверки, изучившие настоящую методику и эксплуатационные документы на средства поверки и прибор.

#### <span id="page-3-2"></span>6 ТРЕБОВАНИЯ БЕЗОПАСНОСТИ

При проведении поверки прибора должны соблюдаться требования безопасности по ГОСТ 12.3.019-80, а также требования безопасности, указанные в эксплуатационной документации на поверяемый прибор и используемые средства поверки.

#### <span id="page-3-3"></span> $\overline{7}$ УСЛОВИЯ ПОВЕРКИ И ПОДГОТОВКА К НЕЙ

При проведении поверки должны быть соблюдены нормальные условия согласно ГОСТ 8.395-80:

- температура окружающего воздуха (20±5) °С;
- относительная влажность от 30 до 80 %;
- атмосферное давление от 84 до 106 кПа.

Внешние электрические и магнитные поля должны отсутствовать, либо находиться в пределах, не влияющих на работу прибора.

Поверяемый прибор и средства поверки должны быть подготовлены к работе в соответствии с эксплуатационными документами на них.

### <span id="page-4-0"></span>**8 ПРОВЕДЕНИЕ ПОВЕРКИ**

### 8.1 Внешний осмотр

При внешнем осмотре должно быть установлено:

<span id="page-4-1"></span> соответствие комплектности и маркировки поверяемого прибора эксплуатационной документации на него;

 соответствие прибора требованиям безопасности, изложенным в эксплуатационной документации на него;

 отсутствие механических повреждений комплекта поверяемого прибора, влияющих на его метрологические характеристики.

### 8.2 О п р о б о в а н и е

<span id="page-4-2"></span>Выполнить все операции по подготовке прибора к работе согласно руководству по эксплуатации. Включить прибор. При этом на дисплее прибора должно появиться изображение. Проверить действие всех клавиш прибора согласно руководству по эксплуатации.

8.3 Проверка параметров зондирующего импульса

<span id="page-4-3"></span>Измерение амплитуды напряжения импульса *V50*, длительности переднего фронта *t<sup>r</sup>* и длительности импульса *t<sup>d</sup>* (рисунок 1) проводить с помощью осциллографа.

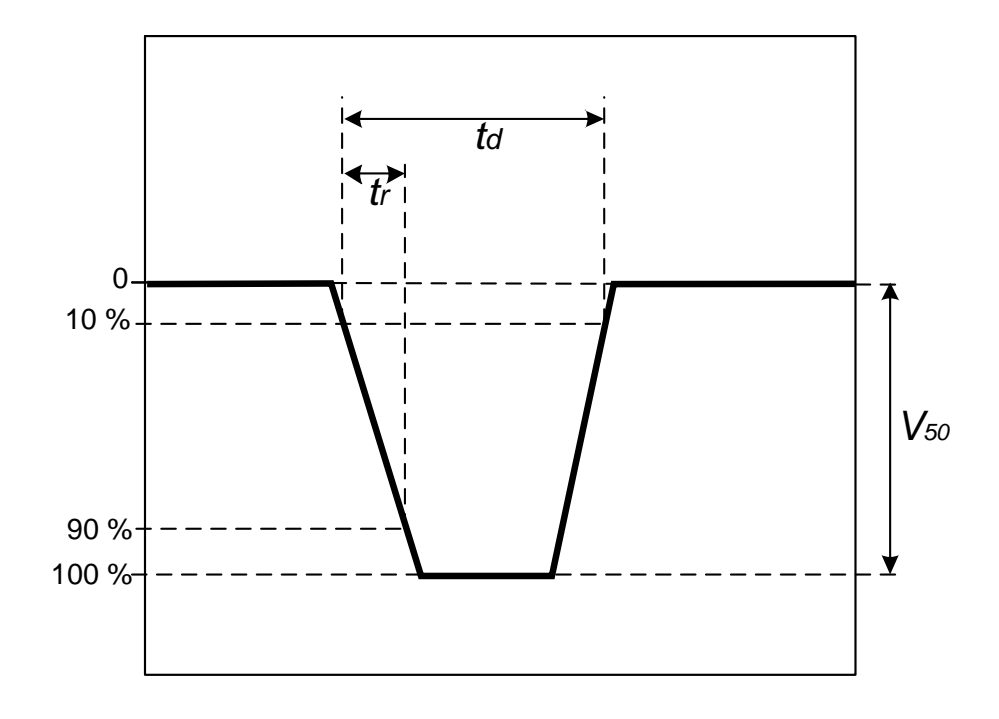

Рисунок 1 –Определение параметров зондирующего импульса

8.3.1 Для определения параметров в раздельном режиме подключить к электронному блоку толщиномера раздельно-совмещенный ультразвуковой преобразователь (тип D) из комплекта толщиномера и провести настройку и адаптацию прибора к индивидуальным параметрам используемого преобразователя.

8.3.2 Отключить преобразователь.

8.3.3 Проверку параметров зондирующего импульса для раздельного режима проводить в соответствии со структурной схемой, приведенной на рисунке 2. В качестве эквивалентной нагрузки *R<sup>50</sup>* использовать безреактивный резистор 50 Ом.

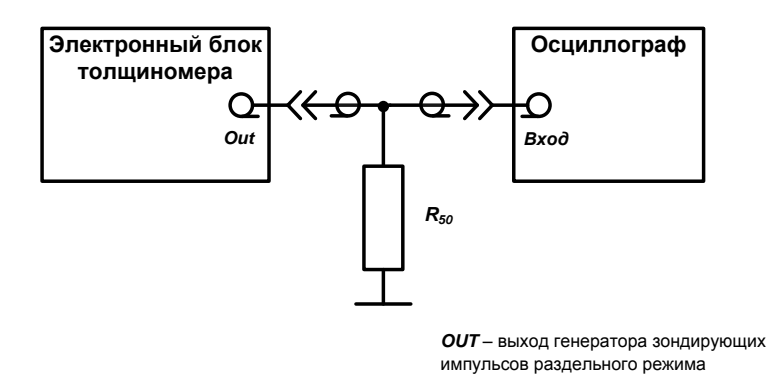

Рисунок 2 – Схема определения параметров генератора зондирующих импульсов в раздельном режиме

8.3.4 Для определения параметров в совмещенном режиме подключить к электронному блоку толщиномера совмещенный ультразвуковой преобразователь (тип S) из комплекта толщиномера и провести настройку и адаптацию прибора к индивидуальным параметрам используемого преобразователя.

8.3.5 Отключить преобразователь.

8.3.6 Проверку параметров зондирующего импульса для совмещенного режима проводить в соответствии со структурной схемой, приведенной на рисунке 3. В качестве эквивалентной нагрузки *R<sup>50</sup>* использовать безреактивный резистор 50 Ом.

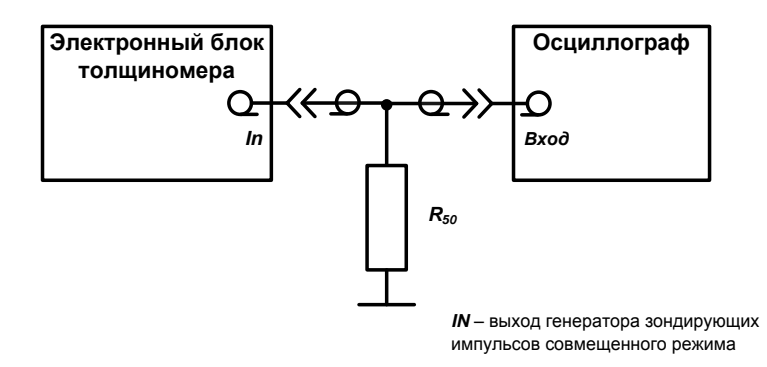

### Рисунок 3 – Схема определения параметров генератора зондирующих импульсов в совмещенном режиме

Результаты поверки считаются положительными, если параметры генератора зондирующих импульсов на безреактивной нагрузке 50 Ом составляют:

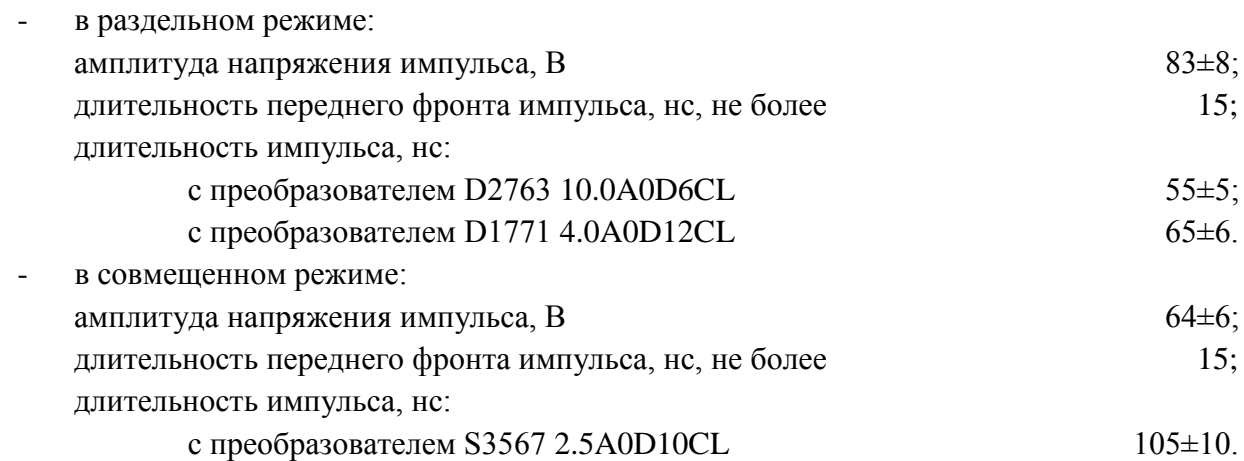

<span id="page-6-1"></span>8.4 Проверка диапазона измерений толщины и пределов допускаемой абсолютной погрешности

Проверку диапазона измерений толщины и пределов допускаемой абсолютной погрешности проводить следующим образом.

8.4.1 Взять из комплекта КУСОТ-180 стандартный образец из стали, толщина которого соответствует нижней границе диапазона измерений.

8.4.2 Установить на образец преобразователь через слой контактной смазки.

<span id="page-6-3"></span><span id="page-6-2"></span>8.4.3 Выполнить пять измерений и результат определить как среднее арифметическое полученных результатов измерений.

8.4.4 Абсолютную погрешность Δ, мм, вычисляют по формуле

$$
\Delta = X_{cp} - X,\tag{1}
$$

где *Xср -* среднее арифметическое пяти результатов измерения в проверяемой точке, мм;

*X -* значение толщины образца, указанное в свидетельстве об его аттестации, мм.

8.4.5 Провести испытания по пунктам [8.4.2](#page-6-2)[-8.4.4](#page-6-3) на трех стандартных образцах из стали из комплекта КУСОТ-180 с толщинами, значения которых равномерно распределены в диапазоне измерения, а также на образце, толщина которого соответствует верхней границе диапазона измерений.

8.4.6 Результаты поверки считаются положительными, если для образцов абсолютная погрешность не превышает следующих значений, мм, где *X*-измеряемая толщина:

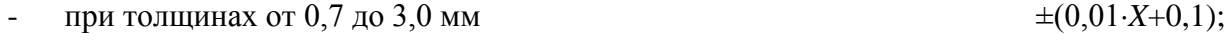

- при толщинах от 3,01 до 99,99 мм ±(0,01*X*+0,05);

- при толщинах от 100,0 до 300,0 мм  $\pm (0.01 \cdot X + 0.1)$ .

<span id="page-6-0"></span>8.5 Проверка идентификационных данных программного о б е с п е ч е н и я

Проверку идентификационных данных программного обеспечения (ПО) проводить следующим образом:

8.5.1 Включить толщиномер, после короткого сигнала на экране прибора на 2 секунды появится название прибора с номером версии ПО. Проверить соответствие номера версии ПО.

8.5.2 Проверить наличие пломбировки корпуса толщиномера, как показано на рисунке 4.

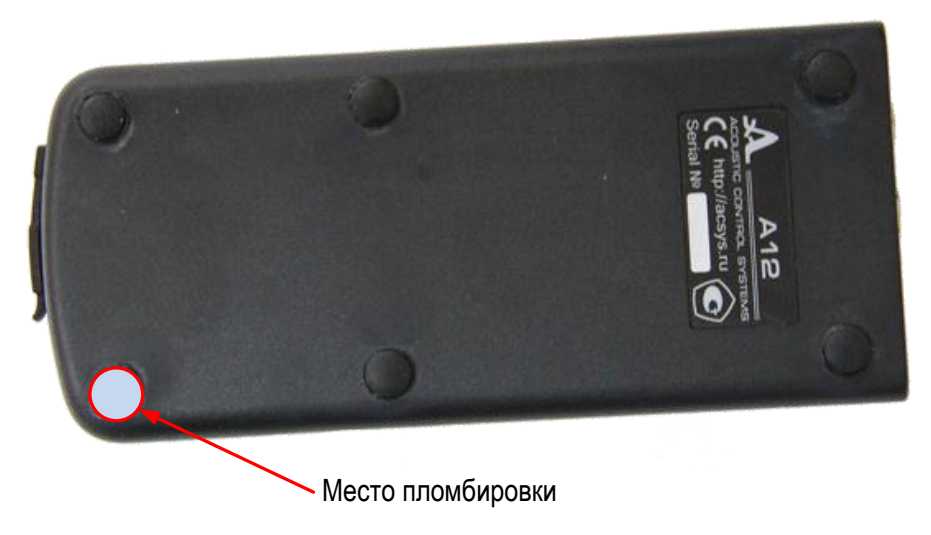

Рисунок 4 – Место пломбировки корпуса толщиномера

8.5.3 Прибор считается выдержавшим испытания, если полученные результаты соответствуют заявленным требованиям.

## **9 ОФОРМЛЕНИЕ РЕЗУЛЬТАТОВ ПОВЕРКИ**

Результаты поверки прибора заносят в протокол, форма которого приведена в приложении А.

При положительных результатах поверки на прибор выдается свидетельство о поверке в соответствии с требованиями ПР 50.2.006-94.

В случае отрицательных результатов поверки на прибор выдается извещение о непригодности с указанием причин в соответствии с требованиями ПР 50.2.006-94.

АПЯС.412231.017 МП

## **ПРИЛОЖЕНИЕ А**

(рекомендуемое)

## **ПРОТОКОЛ**

**поверки толщиномера**

<span id="page-9-0"></span>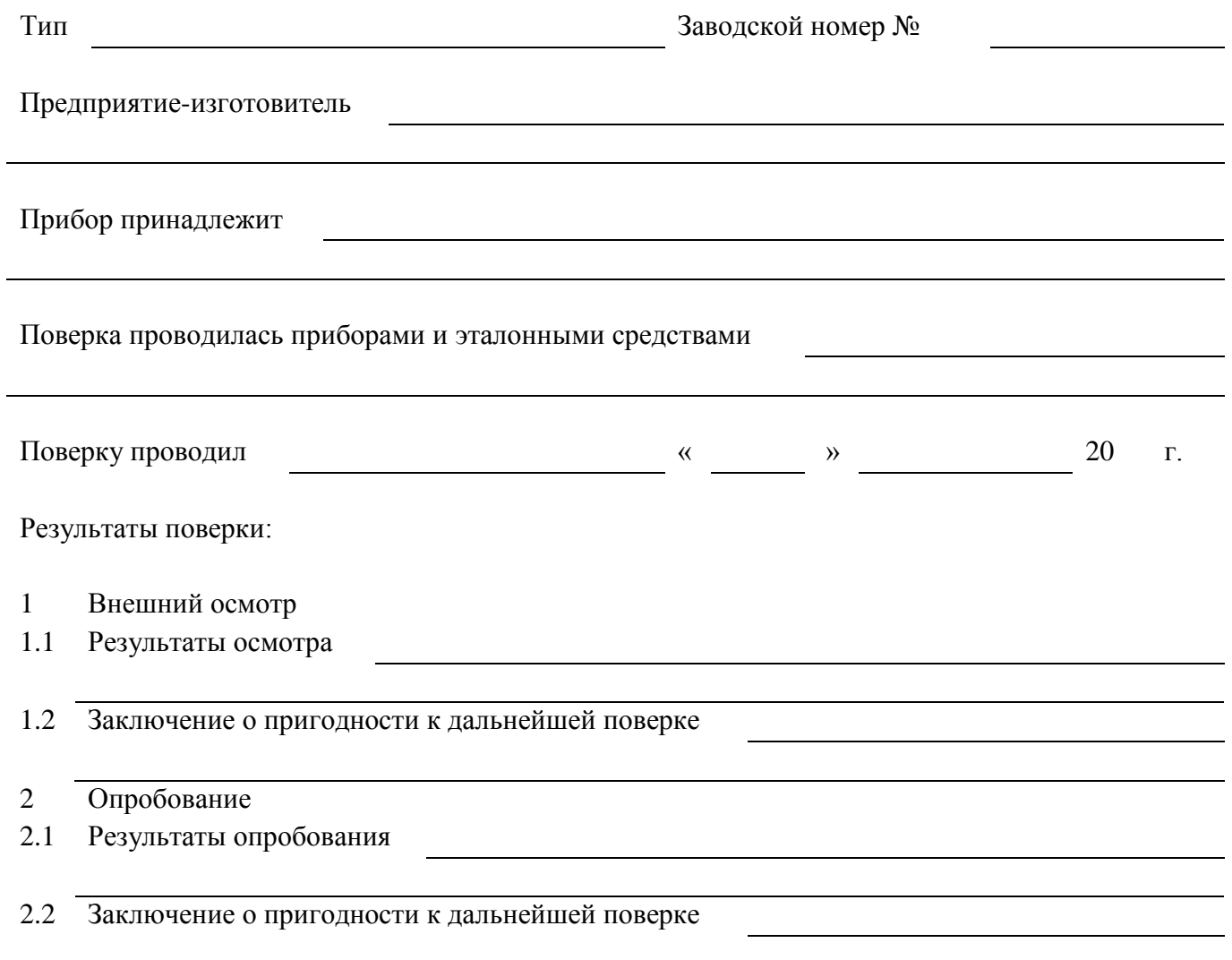

## 3 Результаты поверки

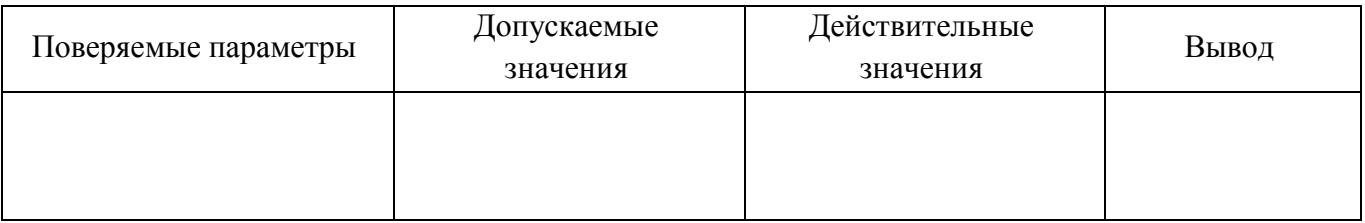

Заключение о пригодности к эксплуатации

Подпись поверителя